## 大学コンソーシアム京都 単位互換出願マニュアル

## STEP.1 「単位互換・京カレッジポータルサイト」に登録して利用者 ID を取得する

### 1. 大学コンソーシアム京都のホームページへアクセスする

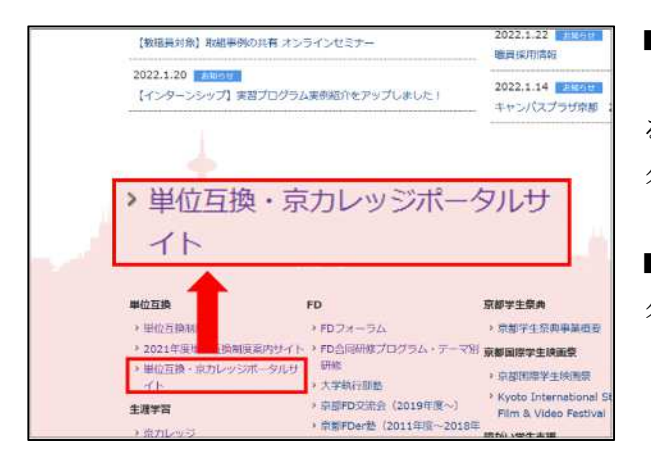

■大学コンソーシアム京都のホームページ

[[http://www.consortium.or.jp/\]](http://www.consortium.or.jp/)へアクセスし、ページ下方にあ る [単位互換・京カレッジポータルサイト]のアイコンをクリッ クしてください。

■「単位互換・京カレッジポータルサイト」のトップページへア クセスできます。

### 2.「単位互換・京カレッジポータルサイト」へアクセスする

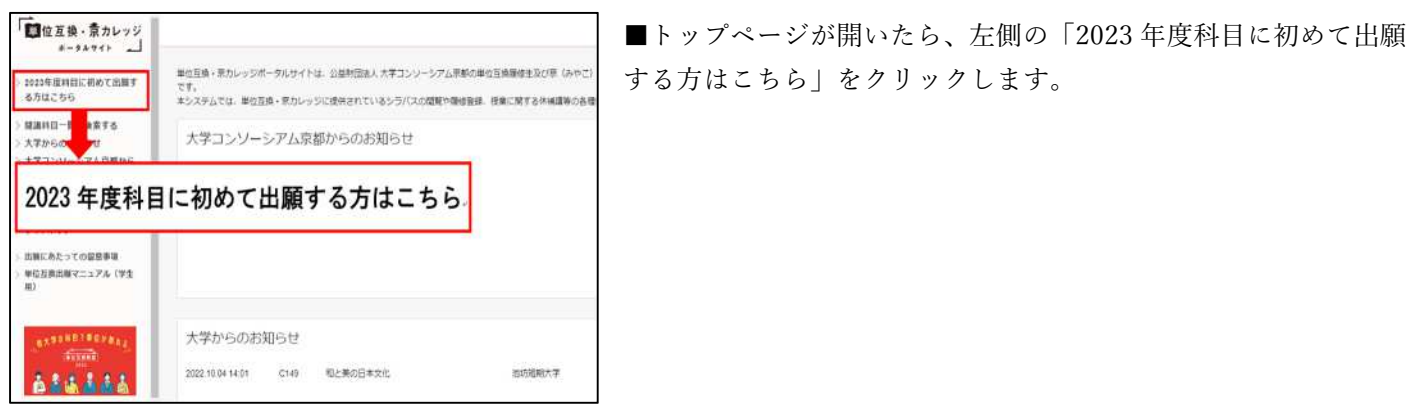

## 3. 登録内容を入力・登録する

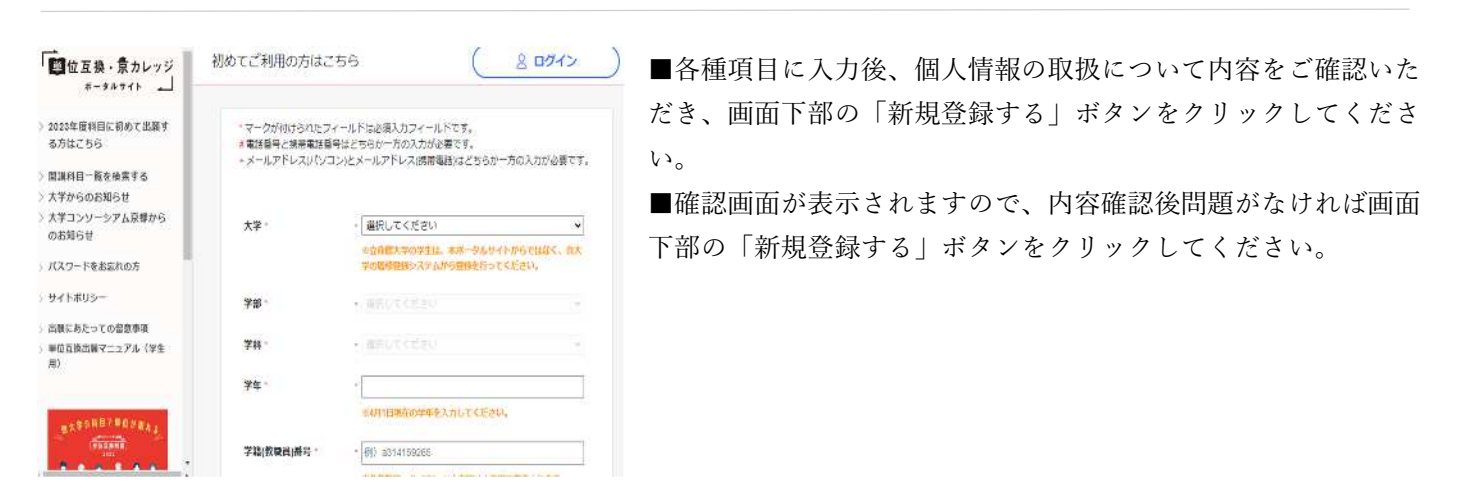

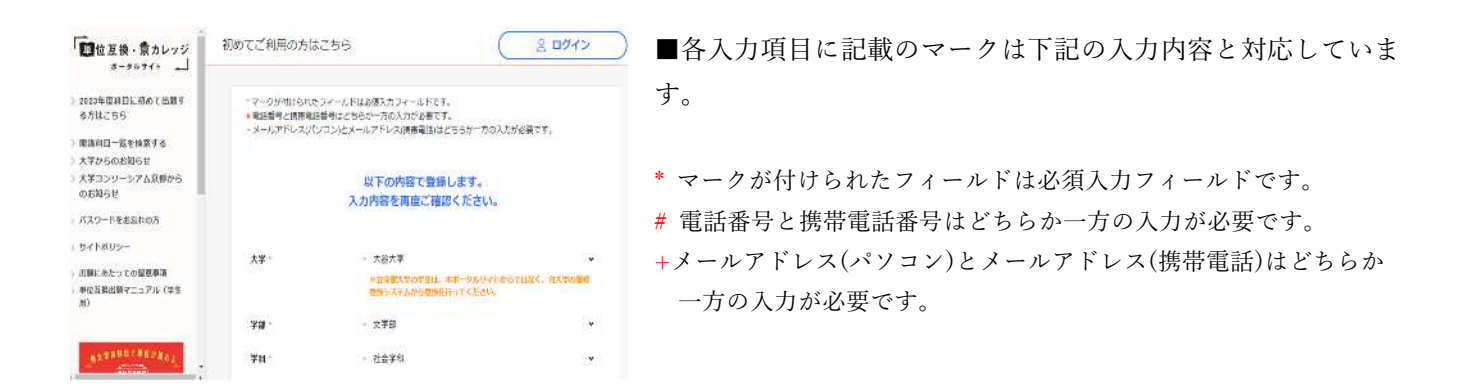

なお、通知先に設定したメールアドレスには下記のお知らせが通知されます。重要なお知らせも含まれますので、 メールの受信ドメインを制限されている方は「[portal-info@consortium.or.jp](mailto:portal-info@consortium.or.jp)」ドメインを受信許可してください。

- ・ユーザー登録のメール認証
- ・パスワード再発行
- ・大学からのお知らせ※1
- ・大学コンソーシアム京都からのお知らせ※2
- ・履修申請内容通知
- ・履修可否通知

※1…履修確定した科目が送信対象とされている場合に通知が送信されます ※2…履修申請期間中は全ての登録者に、履修可否確定後は履修確定した科目が一つ以上ある登録者に通知が送信されます

### 4. 仮登録を行う

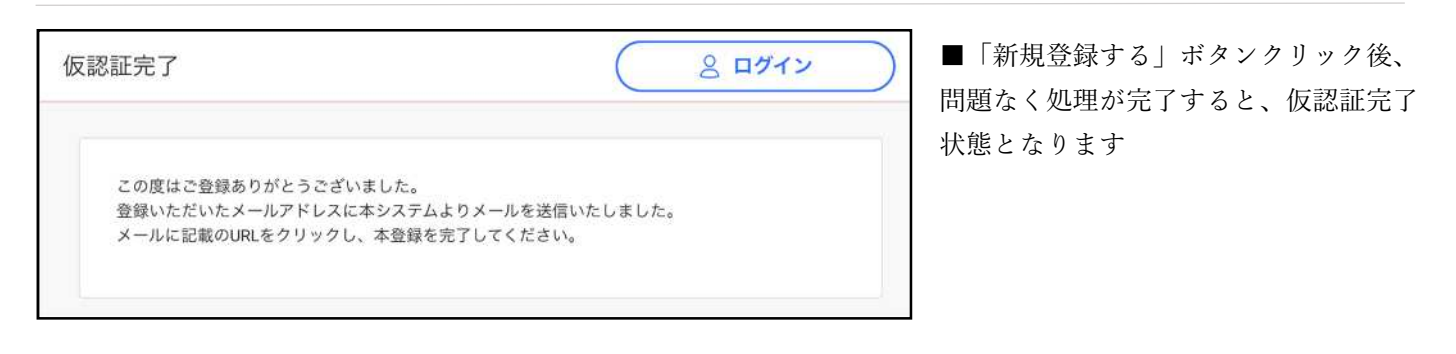

### 5. 登録内容の記入・確認・登録

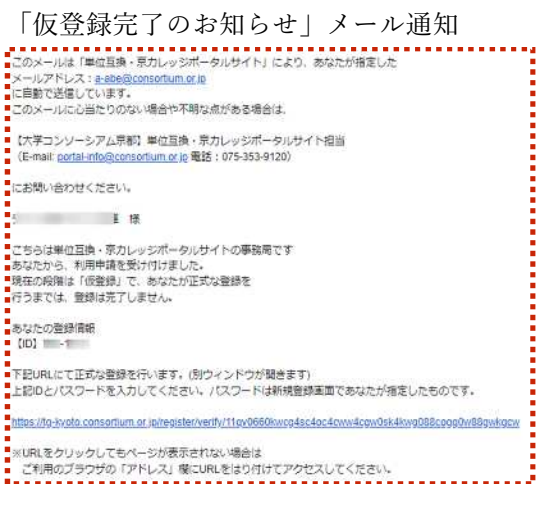

■ご登録のメールアドレスに「仮登録完了のお知らせ」通知が送信さ れますので、メールに記載のリンクから本登録を完了してください。

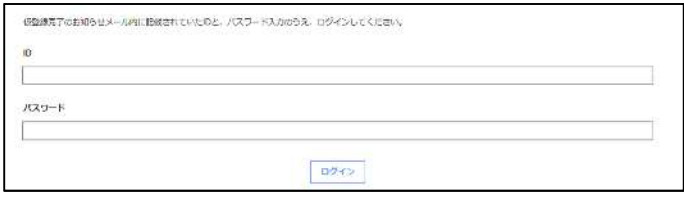

本登録画面

■本登録画面では「仮登録完了のお知らせ」メール内に 記載されている ID とご自身で指定したパスワードを入 力し、「ログイン」ボタンをクリックしてください。ID とパスワードの組み合わせに問題がなければ本登録完了 となります。

### 6.ログイン・ログアウト方法について

#### <ログイン方法>

■画面右上の「ログイン」ボタンからログイン画面にアクセスします。

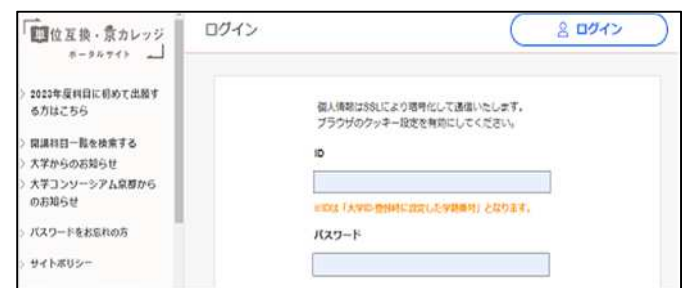

■ID とパスワードを入力し、ログインをクリックします。 ※ユーザーID は「大学 ID-登録時に設定した学籍番号」となりま す。 ※前年度に利用したことがある方も、今年度初めてポータルサイ

トを利用される場合は「2023 年度科目に初めて出願する方はこ ちら」からユーザー登録を行う必要があります。

<ログアウト方法>

■ログインに成功すると、左の画面に切り替わります。 ※履修申請はこの画面から行います。

■管理画面からログアウトする場合は、画面右上の「ログ アウト」をクリックします。 ※システム利用後は必ずログアウトしてください。

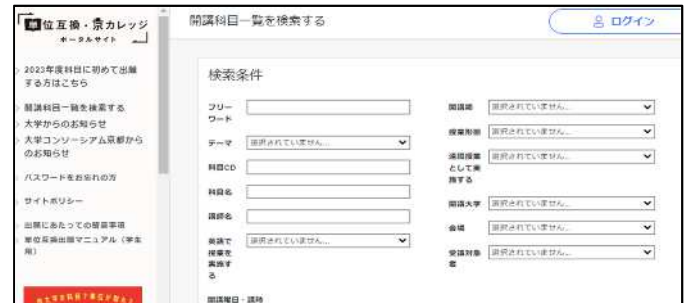

STEP.2 「単位互換・京カレッジポータルサイト」から受講したい科目を選択する

### 1.出願科目の検索

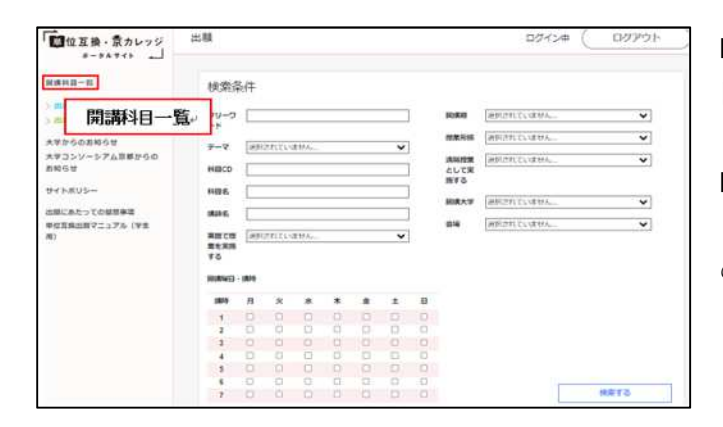

- ■「開講科目一覧」をクリックすると、科目検索画面と科 目一覧が表示されます。
- ■受講したい科目が見つかりましたら、希望する科目の 「科目 CD(コード)」をクリックしてください。その科目 のシラバスが表示されます。

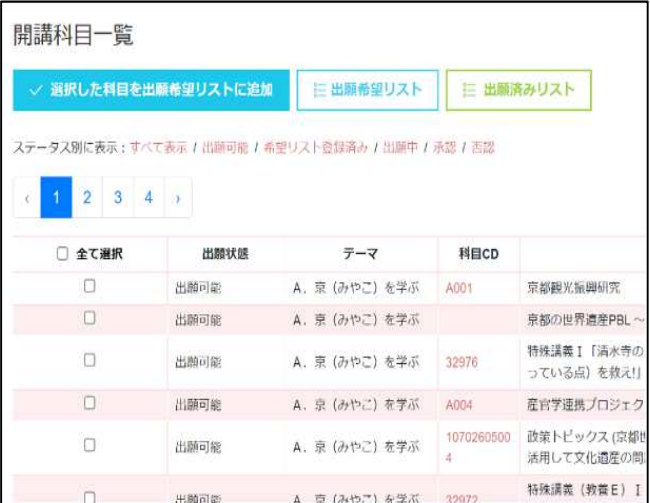

<以下の条件から科目を検索することができます。>

- ・フリーワード
- ・テーマ
- ・科目 CD
- ・科目名
- ・講師名
- ・英語で授業を実施する
- ・開講期
- ・授業形態
- ・遠隔授業として実施する
- ・開講大学
- ・会場
- ・受講対象者

## 2.履修希望リストに科目を追加

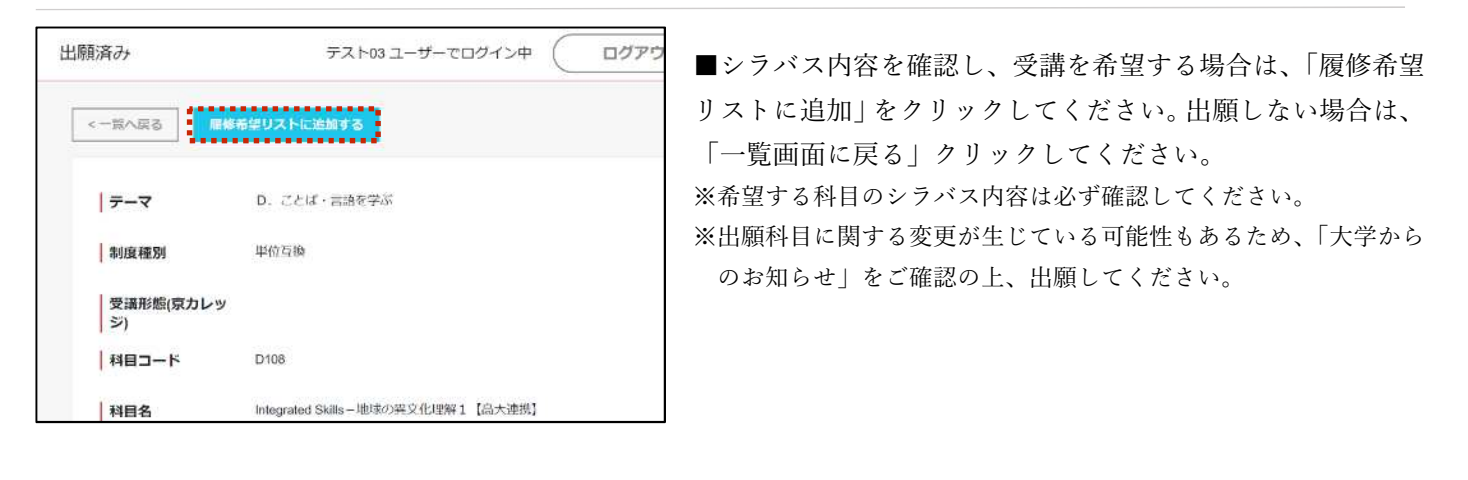

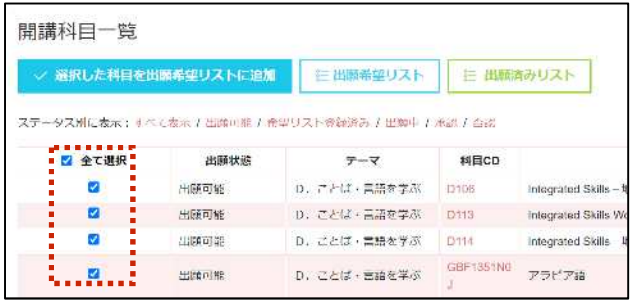

■「全て選択」をクリックでまとめて選択することができます。 ※希望する科目のシラバス内容は必ず確認してください。 ※チェックボックス内にチェックを入れた状態で別のページに移動 するとチェックが外れます。

※前のページに戻る場合は、ページ内「一覧へ戻る」をクリックして ください(ブラウザの戻るボタンは使用しないでください)。

## 3.履修希望リスト内に表示されている科目を出願する。

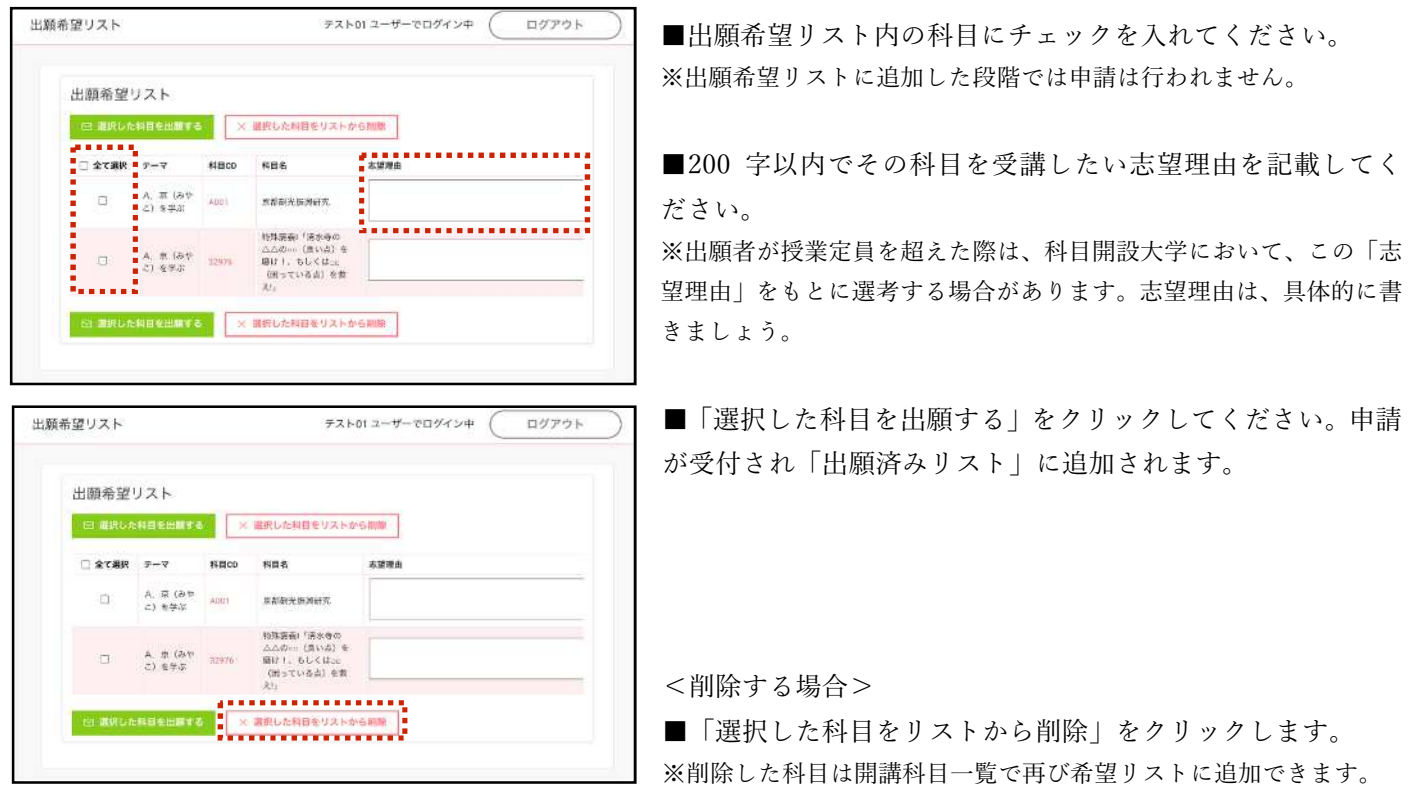

### 4.出願済みリストから出願する科目に間違いがないか最終確認する。

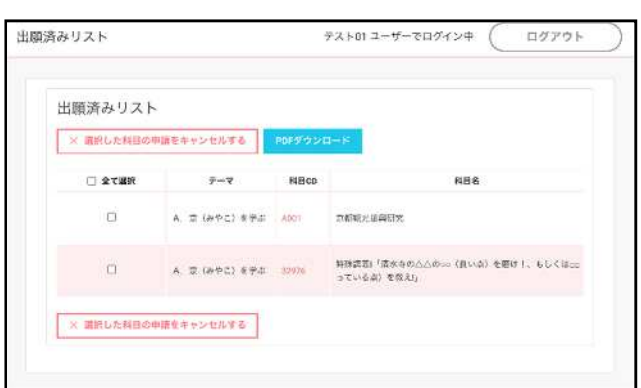

■PDF ダウンロードから「出願票」を印刷してください。 また、履修科目申請のお知らせがメールに届くので内容を 確認してください。

■印刷ができたら、所属大学の窓口に提出してください。こ れで出願手続は完了です。

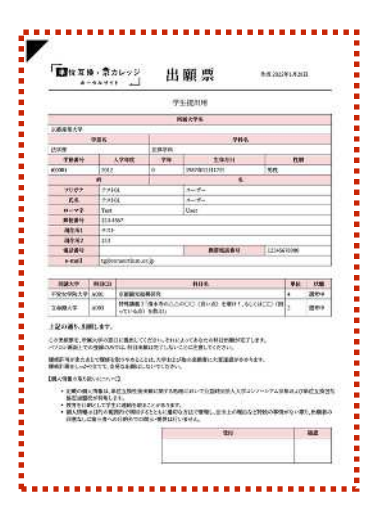

<注意> ※出願票は各大学で指定された期日までに提出してください。 ※出願票を提出した後に、科目の追加・変更を行うと提出した出願票は無効になります。 ※出願科目を追加、変更する場合は、出願科目の追加・変更を行った上で、期日までにもう 1 度 出願票を提出してください。 (大学によっては変更を認めない場合もあります。)

## STEP.3 履修許可とその後の手続について

### 1. 履修許可通知について

「単位互換・京カレッジポータルサイト」からメールにて出願者に通知いたします。

### 2. 履修許可までの仮受講について

出願して履修可否通知があるまでは、その出願科目を仮受講してください。

### 3.大学別の履修承認後の手続について

履修承認後も、大学によっては、別途手続が必要な場合があります。履修承認後の個別手続については、「単位 互換・京カレッジポータルサイト」の「大学コンソーシアム京都からのお知らせ」に掲載しますのでご確認くだ さい。

## <単位互換制度・授業に関するお知らせについて>

単位互換に関する「大学コンソーシアム京都からのお知らせ」および「大学からのお知らせ」は、以下から確 認することができます(ログインせずに確認できます)。

なお、通知先に設定したメールアドレスにも同様にお知らせが通知されます。

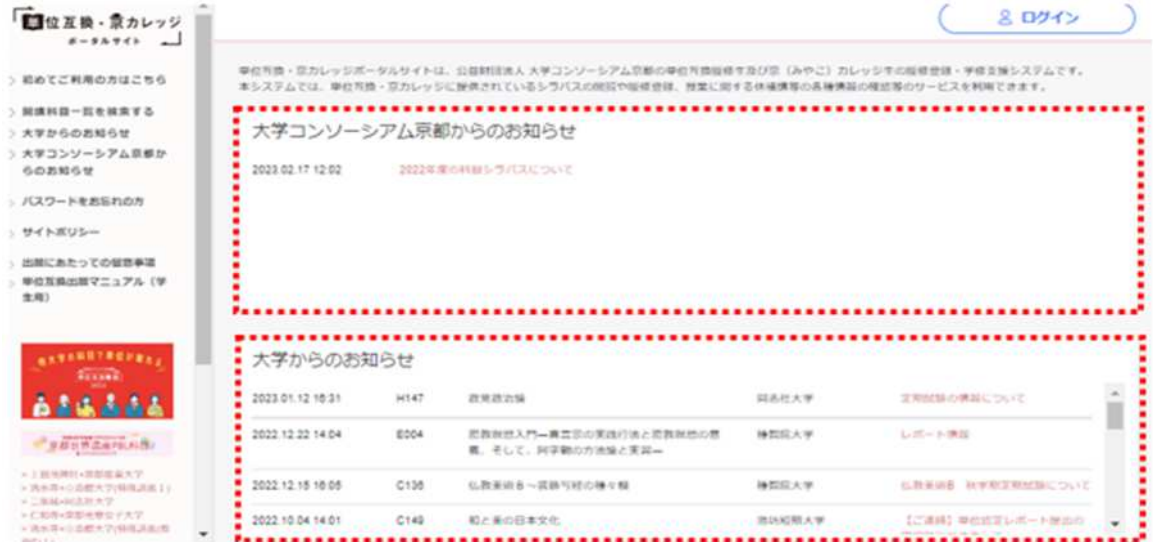

# 「単位互換・京カレッジポータルサイト」 よくあるご質問

「単位互換・京カレッジポータルサイト」をご利用いただくにあたり、よくあるご質問にお答えします。(2023 年 2 月現在) ----------------------------------------------------------------------------------------------------

# **ログインについて**

# **Q①. ID・パスワードを忘れてしまいました。**

# **A①. 以下の手順にそって、操作を行ってください。**

## **ID の確認方法**

ID は『大学 ID-学生番号』という形になっています。間にある『-』は半角のハイフンです。 ※大学 ID は、「パスワードをお忘れの方」ページからご確認いただけます。 ※ID は半角のアルファベットの小文字と数字で入力していただく必要があります。 ※学生証番号に大文字のアルファベットが入っている場合は小文字に変えて入力してください。 ※学生証番号にハイフン『-』がある場合は、ハイフンを除いて、半角アルファベット小文字と数字のみ入力してください。

## **パスワードの再設定**

パスワードを忘れた場合、再設定が必要です。以下の手順にそって操作して下さい。 ※京カレッジ生の ID は、『700-mcXXXXX』(mc 以下は会員証に記載されている会員番号)です。 ①「単位互換・京カレッジポータルサイト」の『パスワードをお忘れの方』をクリックする。 ②「ID」と「生年月日」を入力 (ID は【大学番号-学生 ID】です。) ③「単位互換・京カレッジポータルサイト」に登録しているメールアドレスに「仮パスワード」が送られてきます。 ④「ID」と「仮パスワード」を使ってログインし、「パスワード変更」を行ってください。

## **Q② 去年、登録した ID・パスワードを入力しましたが、ログインできません。**

## **A② 単位互換・京カレッジポータルサイトの登録情報は、年度毎に更新を行います。**

----------------------------------------------------------------------------------------------------------------------------------------------------

## **今年度の講義を受講するには、改めて登録を行っていただく必要があります。**

所属大学が設定する出願期間内に、「単位互換・京カレッジポータルサイト」の『はじめてご利用の方はこちら』から登録を行ってください。

----------------------------------------------------------------------------------------------------------------------------------------------------

**※立命館大学、龍谷大学の学生は、所属大学のシステムより出願手続きを行ってください。**

# **授業について**

**【全科目共通のご質問について】**

**Q① 授業内容について質問したいです。**

**A① 授業内容についてのご質問は、科目開講大学の窓口までお問い合わせください。**

----------------------------------------------------------------------------------------------------------------------------------------------------

※単位互換制度に関するご質問は大学コンソーシアム京都までご連絡ください[。portal-info@consortium.or.jp](mailto:portal-info@consortium.or.jp)

**Q② 試験・レポートの詳細情報はどこで確認すればいいですか︖**

**A② 試験・レポートなどの詳細情報は、各科目の所定期間に、「大学コンソーシア**

----------------------------------------------------------------------------------------------------------------------------------------------------

**ム京都のホームページ」もしくは「単位互換・京カレッジポータルサイト」内**

**の「大学コンソーシアム京都からのお知らせ」、または開講大学掲示板等をご**

**確認ください。**

- **Q③ 成績(単位認定)について質問したいです。**
- **A③ 大変申し訳ないのですが、大学コンソーシアム京都では、成績評価に関知し ておりませんので、ご回答することができません。**

----------------------------------------------------------------------------------------------------------------------------------------------------

----------------------------------------------------------------------------------------------------------------------------------------------------

**恐れ入りますが、ご自身が所属されている大学・学部の事務室もしくは教務 課にお問い合わせください。**

※京カレッジ生の方は、大学コンソーシアム京都までご連絡ください。[portal-info@consortium.or.jp](mailto:portal-info@consortium.or.jp)

# **その他のご質問**

## **Q① 登録したメールアドレスを変更したい。**

## **A① ログイン後、「利用者情報変更」よりメールアドレスの変更を行ってください。**

----------------------------------------------------------------------------------------------------------------------------------------------------

## **Q② お問い合わせ先について知りたい。**

## **A② [portal-info@consortium.or.jp](mailto:portal-info@consortium.or.jp) までお気軽にご相談下さい。**

※メールでのお問い合わせの場合、以下の5点を必ずご記入ください。

**①氏名(フルネーム)②所属大学 ③受講科目名 ④質問内容 ⑤連絡先メールアドレス(登録時)**

※電話でのお問い合わせはこちらです。

**電話: 075-353-9120 ファックス: 075-353-9121** 大学コンソーシアム京都 〒600-8216 京都市下京区西洞院通塩小路下る キャンパスプラザ京都

----------------------------------------------------------------------------------------------------------------------------------------------------

**Q③ 単位互換の出願期間や出願方法が分からない。**

## **A② 出願期間が分からない場合は、ご自身が所属されている大学・学部の事務室も**

**しくは教務課にご確認ください。出願方法が分からない場合は、まずは「単位**

**互換出願マニュアル(学生用)」をご確認いただき、それでも解決しない場合は、**

**[portal-info@consortium.or.jp](mailto:portal-info@consortium.or.jp) までお問い合わせください。**

※メールでのお問い合わせの場合、以下の 4 点を必ずご記入ください。

**①氏名(フルネーム)②所属大学 ③質問内容 ④連絡先メールアドレス(登録時)**

大学コンソーシアム京都 〒600-8216 京都市下京区西洞院通塩小路下る キャンパスプラザ京都